## Лабораторна робота №5 Створення зведених таблиць. Консолідація даних

*Мета роботи:* навчитись виконувати аналіз даних в базі даних на основі зведених таблиць, виконувати консолідацію даних.

## *Теоретичні відомості*

*Зведена таблиця* - таблиця, за допомогою якої інформацію з БД можна реорганізувати, групувати, узагальнювати, аналізувати, використовуючи статистичні обчислення. Зведена таблиця відображує окремі поля бази даних. Можна створити зведену таблицю з двома, трьома або чотирма полями. Над числовими даними в області даних зведеної таблиці можна задати деякі статистичні обчислення – обчислювати суму, середнє, максимальне, мінімальне значення тощо. Безпосередньо в зведену таблицю дані вводити не можна.

*Консолідація даних* – автоматичне об'єднання однотипних даних, розміщених в різних діапазонах на одній робочій сторінці або на різних сторінках. Під час консолідації можна виконувати деякі статистичні обчислення - обчислювати суму, середнє, максимальне, мінімальне значення тощо.

1. Скопіювати в новий файл таблицю *Продаж комп'ютерної техніки* (з лаб. роботи  $N<sub>0</sub>4$ ).

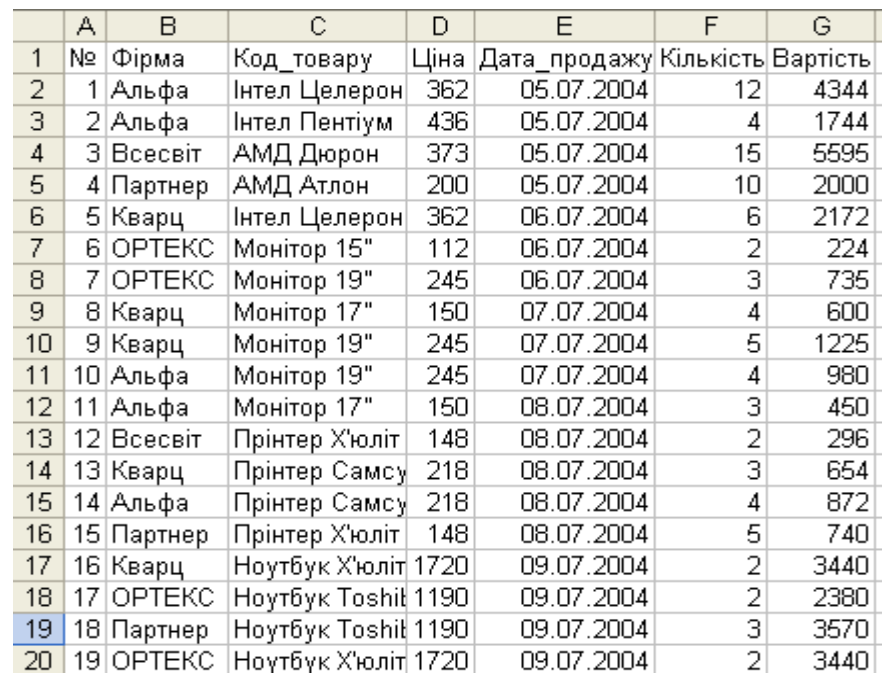

2. Створити зведену таблицю, яка відображає *кількість* одиниць проданої техніки різними *фірмами* в *різні дні*. Передбачити перегляд зведеної таблиці по *коду товару*.

В даному випадку створимо зведену таблицю з чотирма полями.

Виділити область бази даних, перейти на вкладку **Вставка**, натиснути кнопку **Зведена** 

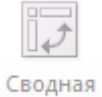

**таблиця:** , у списку вибрати **Зведена таблиця**. Зявиться вікно, в якому потрібно натиснути Ок.

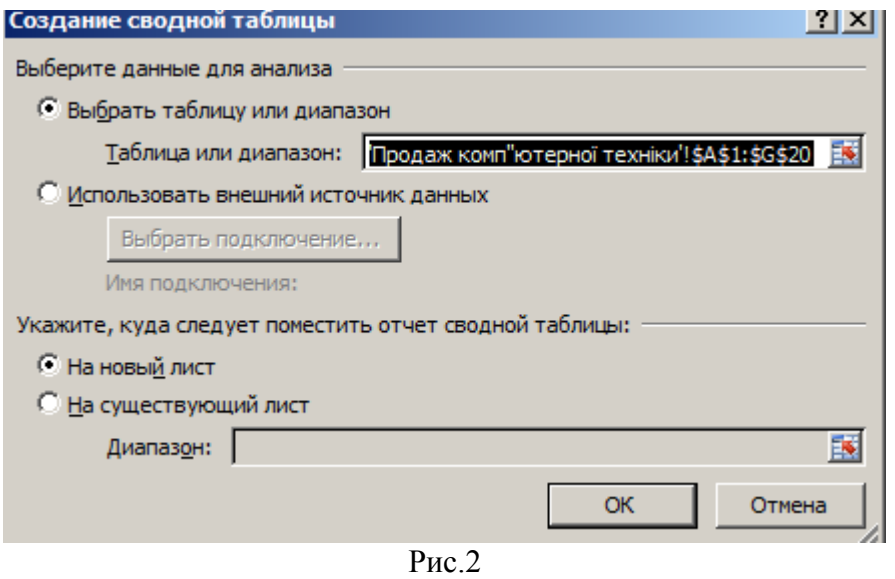

З'явиться вікно зі списком полів зведеної таблиці та макетом, який містить 4 області: область даних, заголовки стовпців, заголовки рядків, область фільтру. Перетягнути мишкою кнопки з назвами полів таблиці в поля шаблону зведеної таблиці наступним чином:

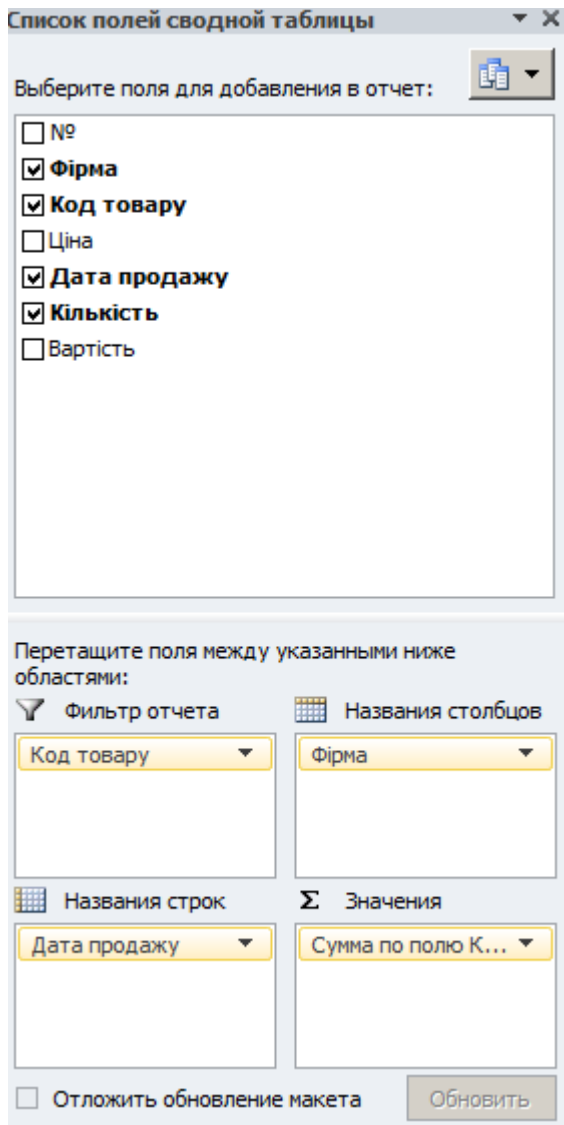

Рис.3

Отримаємо зведену таблицю на новій робочій сторінці:

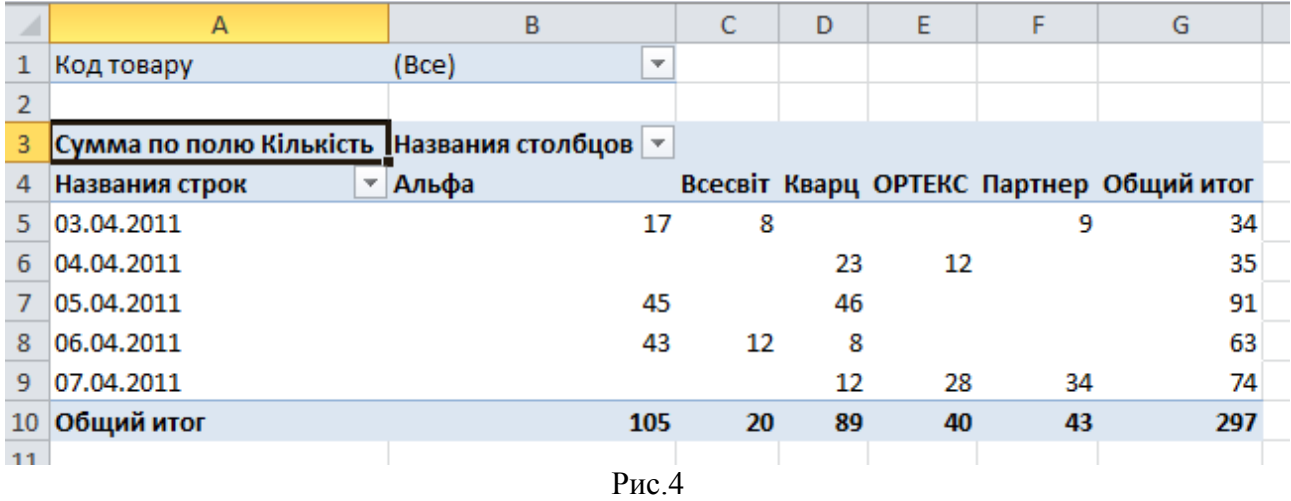

Переглянути, як змінюється зведена таблиця, якщо у списку *Код товару* вибрати товар. Зміст зведеної таблиці не змінюється, якщо в макеті фірми і дати поміняти місцями.

3.Створити зведену таблицю, яка відображає *середню ціну* на кожний *товар* на різних *фірмах.*

В даному випадку створемо зведену таблицю з трьома полями: *ціна, код товару, фірма*. В макеті зведеної таблиці будемо використовувати три області: в області даних розмістемо ціну, на заголовки стовпців – фірми, на заголовки рядків – код товару. За замовчанням програма обчислює суму по кожному рядку та по кожному стовпцю. Що змінити функцію потрібно в макеті в області даних відкрити список і вибрати **Параметри полів даних.** Відкриється вікно, в якому потрібно вибрати функцію **Середнє :** (рис. 5)

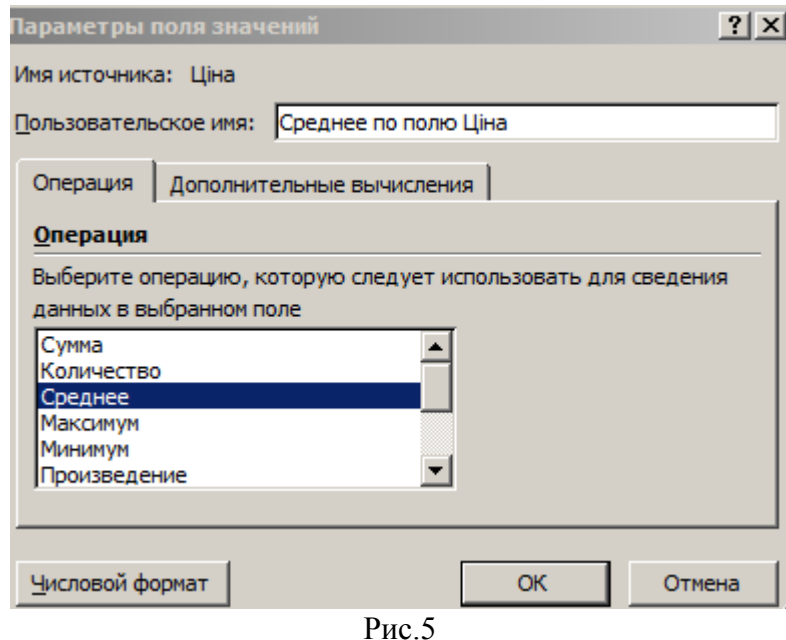

Отримаємо зведену таблицю (рис.6):

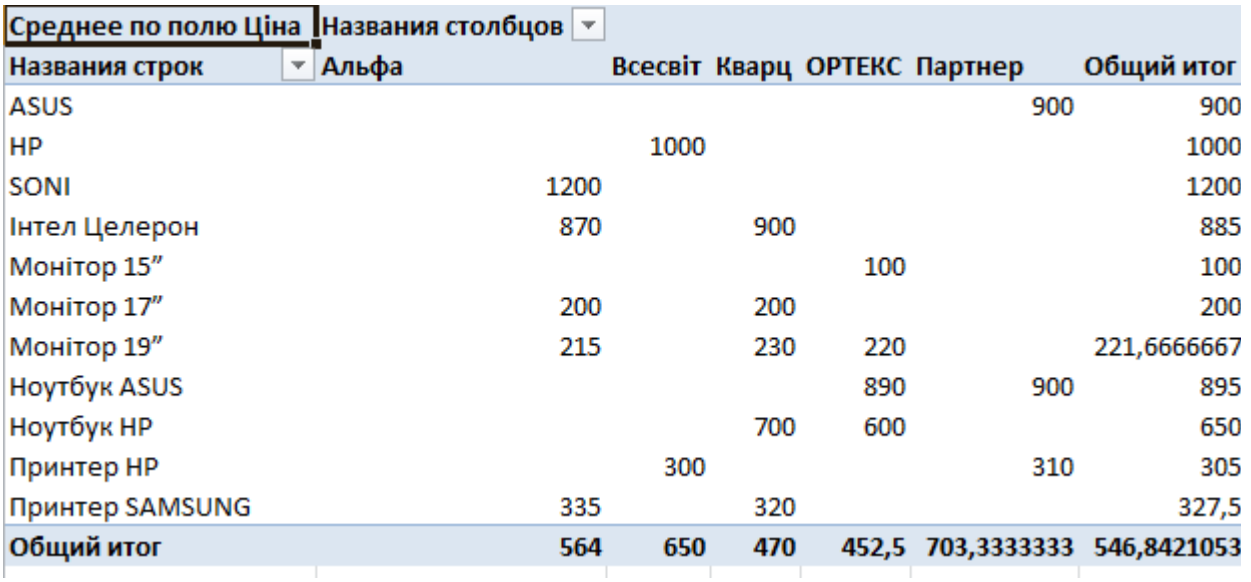

Рис.6

## 4.На новій сторінці створити наступні три таблиці – дані для консолідації.

Таблиці не обов'язково розміщювати у сумісних діапазонах.

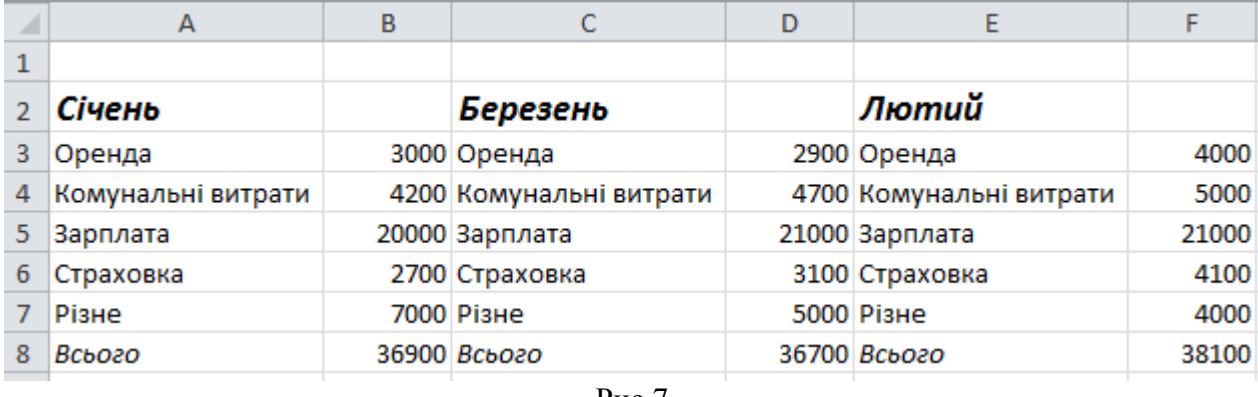

Рис.7

5.Створити таблицю витрат за квартал, використовуючи консолідацію даних.

Встановити курсор у лівий верхній кут результуючої таблиці (наприклад, А20). В меню **Дані (Data**) вибрати команду **Консолідація… (Consolidate…)**. З'явиться вікно діалогу:

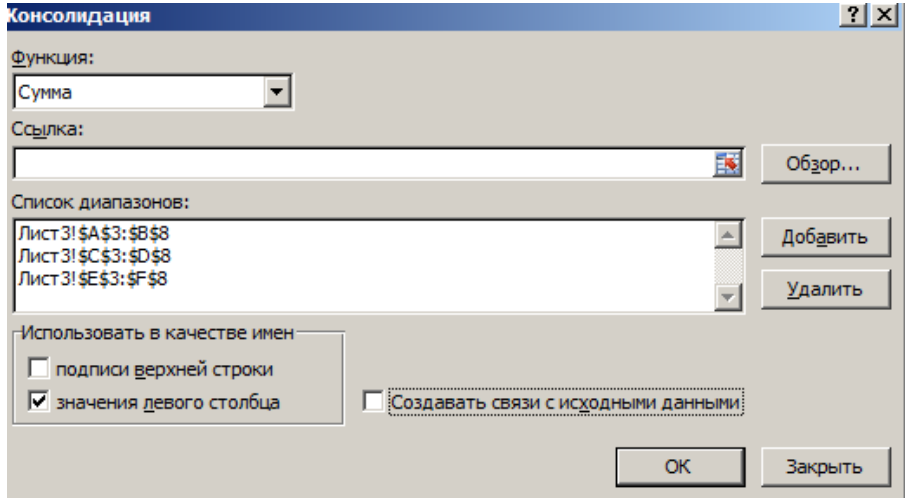

В полі *Function* вибрати *Sum.*

Встановити курсор в полі *Source data range*, виділити мишкою діапазон A3:B9, натиснути **Add.**

Аналогічно додати діапазони C3:D9, E3:F9.

Натиснути ОК. Отримаємо консолідовану таблицю:

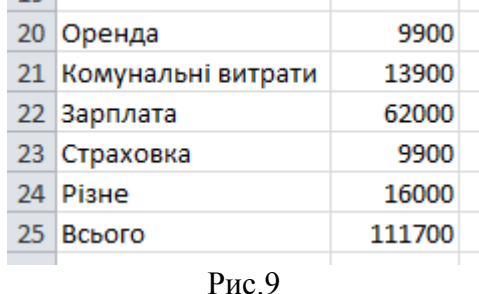

6.Підготувати дані для консолідації даних, розміщених на різних сторінках.

Скопіювати дані за січень на окрему сторінку в діапазон A3:B9. Змінити назву сторінки на *Січень*.

Аналогічні дії виконати для даних за лютий та березень. У разі необхідності додати нові сторінки (команда **Insert)**.

Додати сторінку, назвати *Квартал*.

7. На сторінці квартал створити консолідовану таблицю, вхідні дані вибрати зі сторінок *Січень, Лютий, Березень*. Обчислити максимальну суму по кожному пункту витрат.

При створенні зведеної таблиці встановити опцію **Зв'язати з джерелом даних**. Переконатися, що при зміні даних у вихідних таблицях консолідована таблиця також змінюється.

## *Контрольні запитання*

- **1.** Що таке **Зведена таблиця**?
- **2.** Які статистичні обчислення можна виконати за допомогою зведених таблиць?
- **3.** Що таке **Консолідація даних?**
- **4.** Як консолідувати дані з різних робочих сторінок?
- **5.** Як перейменувати сторінку?